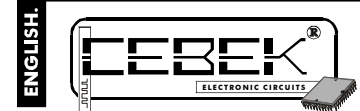

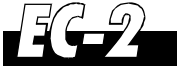

# **LCD OF2X 16.**

The EC-3 module is a LCDdisplay with 2 lines composed by 16 characters completely programmable by yourselves.<br>It include determinate functions as the possibility to visualise several messages at thesame time, in hierarchic in rotary mode, with the possibility to activate the module by contacts as well as normally open and normally closed. Also included, the serial comunicaction fuction to Transmission between several CEBEK displays.

## TECHNICAL CHARACTERISTICS.

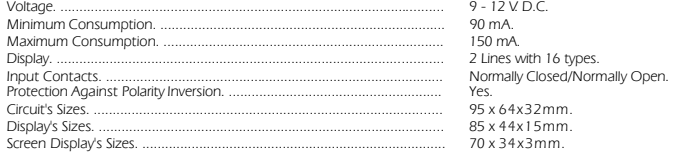

#### PWER SUPPLY and CONNECTION.

**POWER SUPPLY.** The EC-2circuit had to be supplied by 9 V DC (from 9 up to 12 VDC) with a power supply correctly filtered. Do not use suppliers or rectifiers disturbing themodule's operating. Then, we recommended you the FE-79<br>power supply that has been developed to perfectly answer to the circuit needs. Connect the positive of the p (60 cm. max.).

Verify that the assembly iscorrect and do not activate the switch before to read theentire instruction manual.

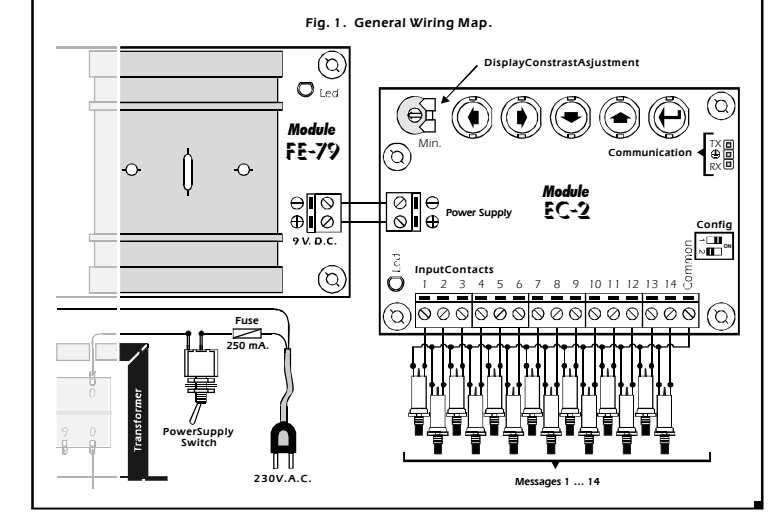

#### TO PROGRAM.

TO PROGRAM MESSAGES. You can work with the module in Program mode or in Operating mode, (usual working common). In the Programer mode, the EC-2 module allows to program 15 messages. Then, thanks to the connections you could activate 14 (the number 15 appear when the module is not used). According to the drawingFig. 2. The module offer 5 push buttons: Left, Right, Down, Up and Enter.. You only have to use this keyboard to program the module.

**Fig. 2. Keyboardto program.**

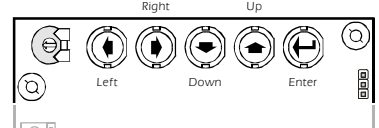

Press the Enter button, connect the power supply of the module up to obtain on the display the following message:

"RECORD-MODIFY". When this message appears, the Program Menu will be activated and you could stop to press.<br>the Enter button. With the Up and Down buttons you could move among different program options.<br>Go to the "RECORD M following message appear: "MESSAGE...." according to the message number that you have selected.<br>When you select a message, instead of the included text, the cursor will appear on the first type at the left, and using<br>Left

presentation you have to maintain pressed the corresponding button.

Once the message wrote or modified, to save modifications and come back to the main menu, you have to press the<br>Enter button. On the display you could read 'RECORD-MODIFY".<br>To leave the Program Menu and obtain the Usual Op aiting for an exterior message.

# **TO ERASE THE MEMORY.** The circuit maintain in memory recorded messages, even if you disconnect the power<br>supply, but it also includesan option to erase messages. To go to this option, you have to be onto the Program Mode<br> **TO ERASE THE MEMORY.**

When you will press the button ENTER, the display asksyou to press again this button after the blinking message "PRESS ENTER FOR 3 SECONDS". Be careful, if at this moment you press this buttonduring more than 3 seconds, the memory will be erasedand all stored messages are irreversibly erased. Then, thedisplay will indicate the message "ERASED MESSAGES

If you wish t o cancel the erase function, you only have quickly to press the ENTER button, or after 20 seconds<br>without activity, the module will automatically cancel this operation, indicating an error message "FAILURE COMMAND", and it will return to the main program without erasinganymessages.

# DISPLAY CONSTRAT.

CONTRAST ADJUSTMENT FOR SCREEN. Accordingto the angle that you seed the screen, this last could appear<br>defective. To solve this problem you had to adjust the variable resistor indicated in the drawing till to perfectly rea messages.

# OPERATING MODE.

**TO ACTIVATE MESSAGES.** See the General Wiring map. Toactivate messages thanks toexternal signals, you could use connection terminals. Connect according to the drawing. Use contact without power as push buttons, switch,<br>relays, etc... Do not use contact with voltage or usea cable (for inputs) superior than 40 cm.<br>If you do not ac

you firstly have to configure the module according the input contacts, Normally Open (NO) contacts or Normally Closed (NC) contacts.

"NO" contacts will activate the message when you connect common with any terminals from 1 up to 14, displaying the corresponding message. "NC" contacts when you stop to connect commonwith any terminals from 1 up to 14. The indication to the module of the type of **Fig. 3. Activation Modes.**

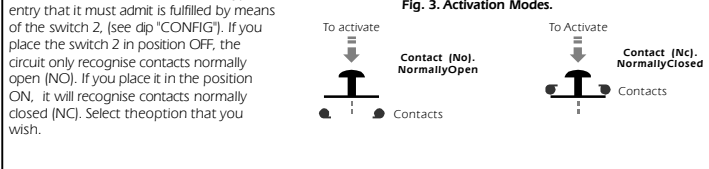

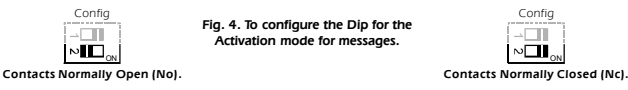

**TO SELECT THE DISPLAY MODE.** The EC-2 accept the activation of two or more messages at the same time, and offer two different display mode for this case. Messages could be displayed in hierarchical mode or rotary mode. The<br>first mode, among all messages selected at the same time, the module will only show the bigger, where the

at the same time, showing in the display one by one with an interval of 3 sec. (approximately). For both modes (hierarchical and rotary), each time you will activate more than a message at the same time, the LED inserted onto the circuit lights, independently of theselected operating mode. When this situation will disappear, the

LED goes out.<br>To select hierarchical or rotary mode, you have to place the Switch Nº1 (see microswitches "CONFIG") in ON position<br>to obtain the Hierarchical mode and in OFF position to obtain the rotary mode.

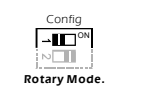

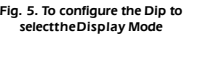

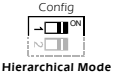

LEE

## SERIAL COMMUNICATION BETWEEN EC-2 CEBEK.

**DATA EMISSION - RECEPTION.** An other function offer by our EC-2 module isthe communication with others<br>CEBEK displays (2 linesand 16 types), models EC-2 and EC-4. This communication allows transferring all messages<br>from a **models EC-2 and EC-4**

between the emitter's connector and the receiver's one, has to be done according to the Fig.6.

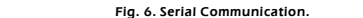

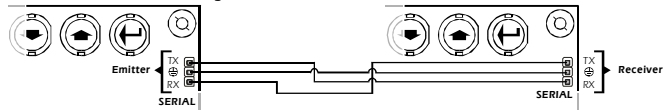

Connect the TX pin from the emitter module to theRX pin of the receiver module. Connect together pins with the ground of both circuits. Finally, connect the RX pin from the emitter to the TX pinofthereceiver. Be careful assembling<br>both modules to avoidto damage (this damage is not contemplated by the warranty). For the connection y **use different power supplies, you have to connect their negative terminals.**

Then, you have to go to the program menu of bothmodules. When the message "RECORD-MODIFY" will be<br>displayed, **firstly on the receiver** , you have to select **the option "TO RECEIVE"**. Then, press the ENTER button. The<br>messa **firstly on the receiver the option "TO RECEIVE"**

the communication between both circuits will start. This operation will last 20 sec. (approximately). At the endof the transmission, if this onehas been successfully done, the message "RECEIPT END" will be displayed on bot

## TECHNICAL CONSULTATIONS.

lf you have any doubt, you could contact your wholesaler or our TechnicalDepartment.<br>- E-Mail, **sat@cebek.com | Fax**. 34.93.432.29.95 | by mail. P.O. Box. 23455 - 08080 Barcelona - Spain.<br>**- Keep the invoice of this modu** presented together wish this module, the module's warranty will be automatically cancelled.

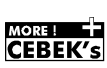

Much more CEBEK module's are aviable in our products range, please, require our general catalogue or visit our Web side. **Http://www.cebek.com**

All the module's CEBEK have in thecnical repairing, and spares from the date of buy. **3 years of total warranty**

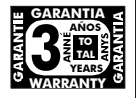